## **Connected Indoor Unit**

*User and installation manual*

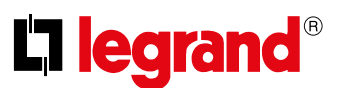

## **Settings**

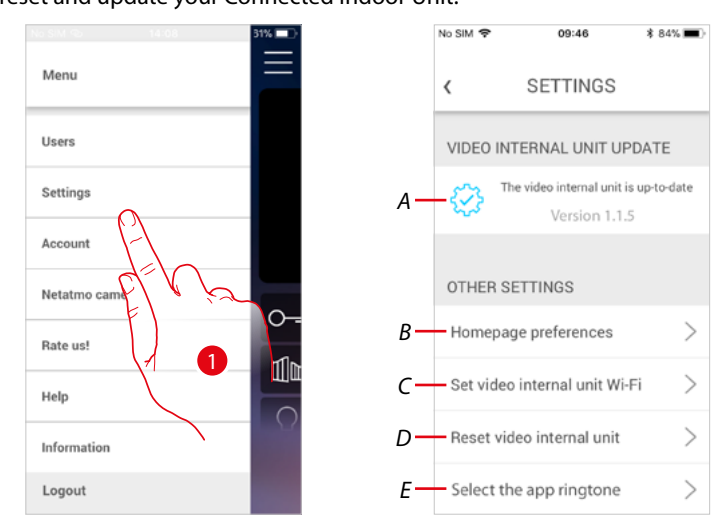

This section can be used to update the firmware, customise the Home Page, set the Wi-Fi connection, reset and update your Connected Indoor Unit.

- 1. Touch to open the setting section.
- *A Update firmware the Connected Indoor Unit.*
- *B Customise the Home page.*
- *C Completes the procedure for setting the Connected Indoor Unit Wi-Fi connection.*
- *D Completes the procedure for resetting Connected Indoor Unit.*
- *E Opens the page for the selection of the ringtones from the App.*